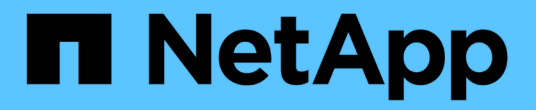

# 管理**Astra Trident**

Astra Trident

NetApp April 16, 2024

This PDF was generated from https://docs.netapp.com/zh-tw/trident-2301/trident-managing-k8s/upgradetrident.html on April 16, 2024. Always check docs.netapp.com for the latest.

# 目錄

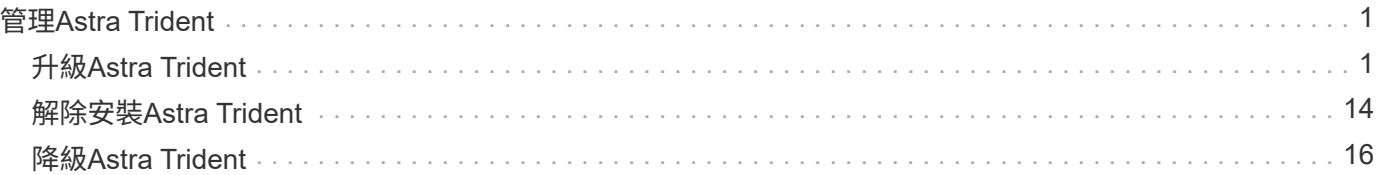

# <span id="page-2-0"></span>管理**Astra Trident**

# <span id="page-2-1"></span>升級**Astra Trident**

# 升級**Astra Trident**

Astra Trident依照每季發行時段進行、每一日曆年發行四個主要版本。每個新版本均以舊 版為基礎、提供新功能與效能增強功能、以及錯誤修正與改善功能。我們鼓勵您每年至少 升級一次、以善用Astra Trident的新功能。

# 選取版本

Astra Trident版本遵循日期型 YY.MM 命名慣例、其中「是」是一年的最後兩位數、「公釐」是月份。DOT版本 遵循A YY.MM.X 慣例、其中「X」是修補程式層級。您將根據要升級的版本、選擇要升級的版本。

- 您可以直接升級至安裝版本的四個版本範圍內的任何目標版本。例如、您可以直接從22.01升級至23.01(包 括任何點版本、例如22.01.1)。
- 如果您有較早的版本、則應使用個別版本的文件來執行多步驟升級、以取得特定指示。這需要您先升級至最 新版本、以符合您的四個版本。例如、如果您執行的是18.07、想要升級至20.07版本、請依照下列多步驟升 級程序進行:
	- a. 第一次從18.07升級至19.07。
	- b. 然後從19.07升級至20.07。
		- 19.04版及更早版本的所有升級都需要從本身移轉Astra Trident中繼資料 etcd 至CRD物件。 請務必查看版本文件、瞭解升級的運作方式。
		- 升級時、請務必提供 parameter.fsType 在中 StorageClasses 由Astra Trident使用。您 可以刪除並重新建立 StorageClasses 無需中斷既有的磁碟區。這是對 SAN 磁碟區強制執 行 [security](https://kubernetes.io/docs/tasks/configure-pod-container/security-context/) [內容範圍](https://kubernetes.io/docs/tasks/configure-pod-container/security-context/) [^](https://kubernetes.io/docs/tasks/configure-pod-container/security-context/) [的](https://kubernetes.io/docs/tasks/configure-pod-container/security-context/) [需求](https://kubernetes.io/docs/tasks/configure-pod-container/security-context/) [。](https://kubernetes.io/docs/tasks/configure-pod-container/security-context/)[https://github.com/NetApp/trident/tree/master/trident](https://kubernetes.io/docs/tasks/configure-pod-container/security-context/)[installer/sample-input\[sample INPUT](https://kubernetes.io/docs/tasks/configure-pod-container/security-context/) 目錄包含例如 [https://github.com/NetApp/trident/blob/](https://github.com/NetApp/trident/blob/master/trident-installer/sample-input/storage-class-samples/storage-class-basic.yaml.templ) [master/trident-installer/sample-input/storage-class-samples/storage-class-basic.yaml.templ](https://github.com/NetApp/trident/blob/master/trident-installer/sample-input/storage-class-samples/storage-class-basic.yaml.templ) 等範例[storage-class-basic.yaml.templ^] 和連結: [storage-class-bronze](https://github.com/NetApp/trident/blob/master/trident-installer/sample-input/storage-class-samples/storage-class-bronze-default.yaml)[default.yaml](https://github.com/NetApp/trident/blob/master/trident-installer/sample-input/storage-class-samples/storage-class-bronze-default.yaml)。如需詳細資訊、請參閱 ["](https://docs.netapp.com/zh-tw/trident-2301/trident-rn.html)[已知問題](https://docs.netapp.com/zh-tw/trident-2301/trident-rn.html)["](https://docs.netapp.com/zh-tw/trident-2301/trident-rn.html)。

# 選取升級選項

 $\bigcirc$ 

有兩種方法可以升級Astra Trident。一般而言、您可以使用與初始安裝相同的選項 ["](https://docs.netapp.com/zh-tw/trident-2301/trident-get-started/kubernetes-deploy.html#moving-between-installation-methods)[在安裝方法之間移動](https://docs.netapp.com/zh-tw/trident-2301/trident-get-started/kubernetes-deploy.html#moving-between-installation-methods)["](https://docs.netapp.com/zh-tw/trident-2301/trident-get-started/kubernetes-deploy.html#moving-between-installation-methods)。

• ["](#page-3-0)[使用](#page-3-0)[Trident](#page-3-0)[營運者進行升級](#page-3-0)["](#page-3-0)

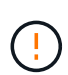

\*

現在、自Kubernetes 1.20開始、「csi Volume Snapshot」就是GA的一項功能。升級Astra Trident時、必須先移除所有先前的Alpha Snapshot CRS和CRD(Volume Snapshot類 別、Volume Snapshot和Volume Snapshot內容)、才能執行升級。請參閱 ["](https://netapp.io/2020/01/30/alpha-to-beta-snapshots/)[這篇部落格](https://netapp.io/2020/01/30/alpha-to-beta-snapshots/)["](https://netapp.io/2020/01/30/alpha-to-beta-snapshots/) 瞭解 將Alpha快照移轉至測試版/GA規格所需的步驟。

# 操作員變更

Astra Trident的21.01版為營運者帶來了一些重要的架構變更、如下所示:

- 運算子現在\*叢集範圍\*。Trident運算子先前的執行個體(20.04到20.10版)為\*命名空間範圍\*。叢集範圍內 的運算子具有下列優點:
	- 資源責任:營運者現在可在叢集層級管理與Astra Trident安裝相關的資源。在安裝Astra Trident的過程 中、營運者會使用來建立及維護多項資源 ownerReferences。維護 ownerReferences 在叢集範圍 內的資源上、某些Kubernetes經銷商(例如OpenShift)可能會發生錯誤。叢集範圍的運算子可減輕此問 題。對於自動修復和修補Trident資源、這是必要的需求。
	- 卸載期間清理:完整移除Astra Trident將需要刪除所有相關資源。命名空間範圍的運算子可能會在移除 叢集範圍的資源(例如叢集角色、叢集角色繫結和Podcast安全性原則)時遇到問題、並導致不完整的清 理。叢集範圍的運算子可消除此問題。使用者可以完全解除安裝Astra Trident、並視需要重新安裝。
- TridentProvisioner 現已取代為 TridentOrchestrator 作為用於安裝及管理Astra Trident的自訂資 源。此外、也會在中引進新的欄位 TridentOrchestrator 規格使用者可以指定命名空間Trident必須使用 安裝/升級 spec.namespace 欄位。您可以參考範例 ["](https://github.com/NetApp/trident/blob/stable/v21.01/deploy/crds/tridentorchestrator_cr.yaml)[請](https://github.com/NetApp/trident/blob/stable/v21.01/deploy/crds/tridentorchestrator_cr.yaml)[按](https://github.com/NetApp/trident/blob/stable/v21.01/deploy/crds/tridentorchestrator_cr.yaml)[這](https://github.com/NetApp/trident/blob/stable/v21.01/deploy/crds/tridentorchestrator_cr.yaml)[裡](https://github.com/NetApp/trident/blob/stable/v21.01/deploy/crds/tridentorchestrator_cr.yaml)["](https://github.com/NetApp/trident/blob/stable/v21.01/deploy/crds/tridentorchestrator_cr.yaml)。

# <span id="page-3-0"></span>與營運者一起升級

您可以使用業者輕鬆升級現有的Astra Trident安裝。

開始之前

若要使用營運者進行升級、應符合下列條件:

- 您必須安裝以SCSI為基礎的Astra Trident。從19.07版開始的所有版本均採用基於SCSI的。您可以檢 查Trident命名空間中的Pod以進行驗證。
	- 23.01之前版本中的Pod命名如下 trident-csi-\* 慣例。
	- 23.01及更新版本中的Pod命名使用: trident-controller-<generated id> (用於控制器pod) ; trident-node-<operating system>-<generated id> (用於節點Pod) ; tridentoperator-<generated id> 適用於營運者Pod。
- 如果您已解除安裝了「csi Trident」、而且安裝中的中繼資料持續存在、您可以使用操作者進行升級。
- 在特定Kubernetes叢集中的所有命名空間中、只應有一個Astra Trident安裝。
- 您應該使用執行的Kubernetes叢集 ["](https://docs.netapp.com/zh-tw/trident-2301/trident-get-started/requirements.html)[支援](https://docs.netapp.com/zh-tw/trident-2301/trident-get-started/requirements.html)[的](https://docs.netapp.com/zh-tw/trident-2301/trident-get-started/requirements.html)[Kubernetes](https://docs.netapp.com/zh-tw/trident-2301/trident-get-started/requirements.html)[版本](https://docs.netapp.com/zh-tw/trident-2301/trident-get-started/requirements.html)["](https://docs.netapp.com/zh-tw/trident-2301/trident-get-started/requirements.html)。
- 如果存在Alpha Snapshot客戶需求日、您應該使用移除 tridentctl obliviate alpha-snapshotcrd。這會刪除Alpha Snapshot規格的客戶需求日。如需應刪除/移轉的現有快照、請參閱 ["](https://netapp.io/2020/01/30/alpha-to-beta-snapshots/)[這篇部落格](https://netapp.io/2020/01/30/alpha-to-beta-snapshots/)["](https://netapp.io/2020/01/30/alpha-to-beta-snapshots/)。

- 使用OpenShift Container Platform上的運算子來升級Trident時、您應該升級至Trident 21.01.1 或更新版本。隨21.01.0一起發行的Trident運算子包含已在21.01.1中修正的已知問題。如需詳 細資訊、請參閱 ["GitHub](https://github.com/NetApp/trident/issues/517)[問題詳細資料](https://github.com/NetApp/trident/issues/517)["](https://github.com/NetApp/trident/issues/517)。
- 如果您使用的是、請勿使用運算子來升級Trident `etcd`Trident版本(19.04或更早版本)。

## 升級叢集範圍的**Trident**操作員安裝

請依照下列步驟升級叢集範圍的Trident操作員安裝。所有Astra Trident版本21.01及更新版本均使用叢集範圍的 運算子。

 $(\cdot)$ 

1. 驗證 Astra Trident 版本:

```
./tridentctl -n trident version
```
2. 刪除用來安裝目前Astra Trident執行個體的Trident運算子。例如、如果您要從22.01升級、請執行下列命令:

kubectl delete -f 22.01/trident-installer/deploy/bundle.yaml -n trident

- 3. 如果您使用自訂初始安裝 TridentOrchestrator 屬性、您可以編輯 TridentOrchestrator 物件以修 改安裝參數。這可能包括針對離線模式指定鏡射Trident和csi映像登錄、啟用偵錯記錄或指定映像提取機密所 做的變更。
- 4. 使用適用於您環境的正確套裝組合Yaml檔案和Astra Trident版本來安裝Astra Trident。例如、如果您要 為Kubernetes 1.26安裝Astra Trident 23.01、請執行下列命令:

kubectl create -f 23.01.1/trident-installer/deploy/bundle\_post\_1\_25.yaml -n trident

Trident提供一個套裝組合檔案、可用來安裝運算子、並為Kubernetes版本建立相關的物件。

<sup>。</sup>對於執行Kubernetes 1.24或更低層級的叢集、請使用 ["bunder\\_pre\\_1\\_25.yaml"](https://github.com/NetApp/trident/tree/stable/v23.01/deploy/bundle_pre_1_25.yaml)。

◦ 對於執行Kubernetes 1.25或更新版本的叢集、請使用 ["bunder\\_POST\\_1\\_25.yaml"](https://github.com/NetApp/trident/tree/stable/v23.01/deploy/bundle_post_1_25.yaml)。

#### 結果

(i)

Trident營運者將識別現有的Astra Trident安裝、並將其升級至與營運者相同的版本。

升級命名空間範圍內的操作員安裝

請依照下列步驟、從使用命名空間範圍運算子(20.07至20.10版)安裝的Astra Trident執行個體進行升級。

步驟

1. 確認現有Trident安裝的狀態。若要執行此動作、請查看的\*狀態\* TridentProvisioner。狀態應為 Installed。

```
kubectl describe tprov trident -n trident | grep Message: -A 3
Message: Trident installed
Status: Installed
Version: v20.10.1
```
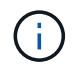

如果狀態顯示 Updating、請務必先解決此問題、再繼續進行。如需可能狀態值的清單、請 參閱 ["](https://docs.netapp.com/us-en/trident/trident-get-started/kubernetes-deploy-operator.html)[請](https://docs.netapp.com/us-en/trident/trident-get-started/kubernetes-deploy-operator.html)[按](https://docs.netapp.com/us-en/trident/trident-get-started/kubernetes-deploy-operator.html)[這](https://docs.netapp.com/us-en/trident/trident-get-started/kubernetes-deploy-operator.html)[裡](https://docs.netapp.com/us-en/trident/trident-get-started/kubernetes-deploy-operator.html)["](https://docs.netapp.com/us-en/trident/trident-get-started/kubernetes-deploy-operator.html)。

2. 建立 TridentOrchestrator 請使用Trident安裝程式隨附的資訊清單來進行CRD。

```
# Download the release required [23.01.1]
mkdir 23.01.1
cd 23.01.1
wget
https://github.com/NetApp/trident/releases/download/v23.01.1/trident-
installer-23.01.1.tar.gz
tar -xf trident-installer-23.01.1.tar.gz
cd trident-installer
kubectl create -f
deploy/crds/trident.netapp.io_tridentorchestrators_crd_post1.16.yaml
```
3. 使用命名空間範圍的運算子資訊清單來刪除。若要完成此步驟、您需要使用套裝組合Yaml檔案來部署命名空 間範圍的運算子 https://github.com/NetApp/trident/tree/stable/*vXX.XX* /deploy/*BUNDLE.YAML* 其中 *vXX.XX* 為版本編號和 *BUNDLE.YAML* 為套裝組合Yaml檔案名稱。

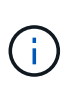

您應該對Trident安裝參數進行必要的變更(例如、變更的值) tridentImage、 autosupportImage、私有映像儲存庫、以及提供 imagePullSecrets)刪除命名空間範 圍的運算子之後、安裝叢集範圍的運算子之前。如需可更新的完整參數清單、請參閱 ["](https://docs.netapp.com/us-en/trident/trident-get-started/kubernetes-customize-deploy.html#configuration-options)[組態](https://docs.netapp.com/us-en/trident/trident-get-started/kubernetes-customize-deploy.html#configuration-options)[選](https://docs.netapp.com/us-en/trident/trident-get-started/kubernetes-customize-deploy.html#configuration-options) [項](https://docs.netapp.com/us-en/trident/trident-get-started/kubernetes-customize-deploy.html#configuration-options)["](https://docs.netapp.com/us-en/trident/trident-get-started/kubernetes-customize-deploy.html#configuration-options)。

```
#Ensure you are in the right directory
pwd
/root/20.10.1/trident-installer
#Delete the namespace-scoped operator
kubectl delete -f deploy/<BUNDLE.YAML> -n trident
serviceaccount "trident-operator" deleted
clusterrole.rbac.authorization.k8s.io "trident-operator" deleted
clusterrolebinding.rbac.authorization.k8s.io "trident-operator" deleted
deployment.apps "trident-operator" deleted
podsecuritypolicy.policy "tridentoperatorpods" deleted
#Confirm the Trident operator was removed
kubectl get all -n trident
NAME READY STATUS RESTARTS AGE
pod/trident-csi-68d979fb85-dsrmn 6/6 Running 12 99d
pod/trident-csi-8jfhf 2/2 Running 6 105d
pod/trident-csi-jtnjz 2/2 Running 6 105d
pod/trident-csi-lcxvh 2/2 Running 8 105d
NAME TYPE CLUSTER-IP EXTERNAL-IP PORT(S)
AGE
service/trident-csi ClusterIP 10.108.174.125 <none>
34571/TCP,9220/TCP 105d
NAME DESIRED CURRENT READY UP-TO-DATE
AVAILABLE NODE SELECTOR AGE AGE AGE
daemonset.apps/trident-csi 3 3 3 3 3
kubernetes.io/arch=amd64,kubernetes.io/os=linux 105d
NAME READY UP-TO-DATE AVAILABLE AGE
deployment.apps/trident-csi 1/1 1 1 105d
NAME DESIRED CURRENT READY AGE
replicaset.apps/trident-csi-68d979fb85 1 1 1
105d
```
在這個階段 trident-operator-xxxxxxxxxx-xxxxx Pod已刪除。

4. (選用)如果需要修改安裝參數、請更新 TridentProvisioner 規格這些變更可能包括:修改私有映像登 錄以從擷取容器映像、啟用偵錯記錄或指定映像提取機密。

kubectl patch tprov <trident-provisioner-name> -n <trident-namespace> --type=merge -p '{"spec":{"debug":true}}'

# 5. 安裝Trident運算子。

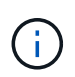

安裝叢集範圍的運算子會開始移轉 TridentProvisioner 物件 TridentOrchestrator 物件、刪除 TridentProvisioner 物件和 tridentprovisioner CRD、並將Astra Trident升級至所使用的叢集範圍運算子版本。在接下來的範例中、Trident已升級至23.01.1。

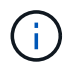

使用Trident營運者升級Astra Trident會導致移轉 tridentProvisioner 至 tridentOrchestrator 具有相同名稱的物件。這會由操作員自動處理。升級也會將Astra Trident安裝在與之前相同的命名空間中。

```
#Ensure you are in the correct directory
pwd
/root/23.01.1/trident-installer
#Install the cluster-scoped operator in the **same namespace**
kubectl create -f deploy/<BUNDLE.YAML>
serviceaccount/trident-operator created
clusterrole.rbac.authorization.k8s.io/trident-operator created
clusterrolebinding.rbac.authorization.k8s.io/trident-operator created
deployment.apps/trident-operator created
podsecuritypolicy.policy/tridentoperatorpods created
#All tridentProvisioners will be removed, including the CRD itself
kubectl get tprov -n trident
Error from server (NotFound): Unable to list "trident.netapp.io/v1,
Resource=tridentprovisioners": the server could not find the requested
resource (get tridentprovisioners.trident.netapp.io)
#tridentProvisioners are replaced by tridentOrchestrator
kubectl get torc
NAME AGE
trident 13s
#Examine Trident pods in the namespace
kubectl get pods -n trident
NAME READY STATUS RESTARTS
AGE
trident-controller-79df798bdc-m79dc 6/6 Running 0
1m41s
trident-node-linux-xrst8 2/2 Running 0
1m41s
trident-operator-5574dbbc68-nthjv 1/1 Running 0
1m52s
#Confirm Trident has been updated to the desired version
kubectl describe torc trident | grep Message -A 3
Message: Trident installed
Namespace: trident
Status: Installed
Version: v23.01.1
```
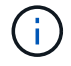

。 trident-controller 和Pod名稱反映了23.01中引入的命名慣例。

# 升級**Helm**型的營運者安裝

請執行下列步驟、升級Helm型的操作員安裝。

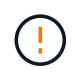

將Kubernetes叢集從1.24升級至1.25或更新版本、且已安裝Astra Trident時、您必須更 新vales.yaml才能設定 excludePodSecurityPolicy 至 true 或新增 --set excludePodSecurityPolicy=true 至 helm upgrade 命令、然後才能升級叢集。

# 步驟

- 1. 下載最新的Astra Trident版本。
- 2. 使用 helm upgrade 命令位置 trident-operator-23.01.1.tgz 反映您要升級的版本。

helm upgrade <name> trident-operator-23.01.1.tgz

例如、變更的預設值 tridentDebug,執行下列命令:

如果您在初始安裝期間設定任何非預設選項(例如指定Trident和csi映像的私有、鏡射登錄 )、請使用 --set 為了確保升級命令中包含這些選項、否則這些值會重設為預設值。

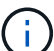

helm upgrade <name> trident-operator-23.01.1-custom.tgz --set tridentDebug=true

3. 執行 helm list 以確認圖表和應用程式版本均已升級。執行 tridentctl logs 以檢閱任何偵錯訊息。

#### 結果

Trident營運者將識別現有的Astra Trident安裝、並將其升級至與營運者相同的版本。

#### 從非營運者安裝升級

您可以從升級至最新版的Trident運算子 tridentctl 安裝:

# 步驟

1. 下載最新的Astra Trident版本。

```
# Download the release required [23.01.1]
mkdir 23.01.1
cd 23.01.1
wget
https://github.com/NetApp/trident/releases/download/v22.01.1/trident-
installer-23.01.1.tar.gz
tar -xf trident-installer-23.01.1.tar.gz
cd trident-installer
```
2. 建立 tridentorchestrator 資訊清單中的CRD。

```
kubectl create -f
deploy/crds/trident.netapp.io_tridentorchestrators_crd_post1.16.yaml
```
# 3. 部署營運者。

```
#Install the cluster-scoped operator in the **same namespace**
kubectl create -f deploy/<BUNDLE.YAML>
serviceaccount/trident-operator created
clusterrole.rbac.authorization.k8s.io/trident-operator created
clusterrolebinding.rbac.authorization.k8s.io/trident-operator created
deployment.apps/trident-operator created
podsecuritypolicy.policy/tridentoperatorpods created
#Examine the pods in the Trident namespace
NAME READY STATUS RESTARTS AGE
trident-controller-79df798bdc-m79dc 6/6 Running 0 150d
trident-node-linux-xrst8 2/2 Running 0 150d
trident-operator-5574dbbc68-nthjv 1/1 Running 0 1m30s
```
4. 建立 TridentOrchestrator 用於安裝Astra Trident的CR。

```
#Create a tridentOrchestrator to initiate a Trident install
cat deploy/crds/tridentorchestrator cr.yaml
apiVersion: trident.netapp.io/v1
kind: TridentOrchestrator
metadata:
   name: trident
spec:
   debug: true
   namespace: trident
kubectl create -f deploy/crds/tridentorchestrator_cr.yaml
#Examine the pods in the Trident namespace
NAME READY STATUS RESTARTS AGE
trident-csi-79df798bdc-m79dc 6/6 Running 0 1m
trident-csi-xrst8 2/2 Running 0 1m
trident-operator-5574dbbc68-nthjv 1/1 Running 0 5m41s
#Confirm Trident was upgraded to the desired version
kubectl describe torc trident | grep Message -A 3
Message: Trident installed
Namespace: trident
Status: Installed
Version: v23.01.1
```
# 結果

現有的後端和PVCS會自動提供使用。

# 使用**tridentctl**進行升級

您可以使用輕鬆升級現有的Astra Trident安裝 tridentctl。

升級前的考量

升級至最新版Astra Trident時、請考慮下列事項:

- 從Trident 20.01開始、只有的試用版 ["Volume](https://kubernetes.io/docs/concepts/storage/volume-snapshots/)[快照](https://kubernetes.io/docs/concepts/storage/volume-snapshots/)["](https://kubernetes.io/docs/concepts/storage/volume-snapshots/) 支援。Kubernetes系統管理員應謹慎地將Alpha快照物件 安全備份或轉換成試用版、以保留舊版Alpha快照。
- Volume快照的試用版推出一組經過修改的CRD和快照控制器、這兩個控制器都應該在安裝Astra Trident之前 設定。 ["](https://netapp.io/2020/01/30/alpha-to-beta-snapshots/)[這篇部落格](https://netapp.io/2020/01/30/alpha-to-beta-snapshots/)["](https://netapp.io/2020/01/30/alpha-to-beta-snapshots/) 討論將Alpha Volume快照移轉至試用版格式的相關步驟。
- 解除安裝和重新安裝Astra Trident可做為升級。當您解除安裝Trident時、不會刪除由Astra Trident部署所使 用的持續磁碟區宣告(PVc)和持續磁碟區(PV)。當Astra Trident離線時、已配置的PV仍可繼續使用、 而Astra Trident會在任何建立於過渡期間的永久虛電路恢復上線後、為其配置磁碟區。

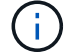

升級Astra Trident時、請勿中斷升級程序。確保安裝程式執行完成。

#### 升級後的後續步驟

若要使用較新的Trident版本(例如隨需Volume Snapshots)所提供的豐富功能集、您可以使用升級磁碟區 tridentctl upgrade 命令。

如果有舊版磁碟區、您應該將其從NFS/iSCSI類型升級為「csi」類型、以便使用Astra Trident的完整新功能 集。Trident提供的舊PV支援傳統功能集。

決定將磁碟區升級為「csi」類型時、請考慮下列事項:

- 您可能不需要升級所有磁碟區。先前建立的磁碟區將繼續可供存取、並正常運作。
- 在升級時、PV可作為部署/狀態集的一部分掛載。不需要關閉部署/狀態集。
- 您\*無法\*在升級時將PV附加至獨立式Pod。在升級磁碟區之前、您應該先關閉Pod。
- 您只能升級綁定到PVc的磁碟區。在升級之前、應先移除和匯入未繫結至PVCS的磁碟區。

**Volume**升級範例

以下範例顯示如何執行Volume升級。

1. 執行 kubectl get pv 以列出PV。

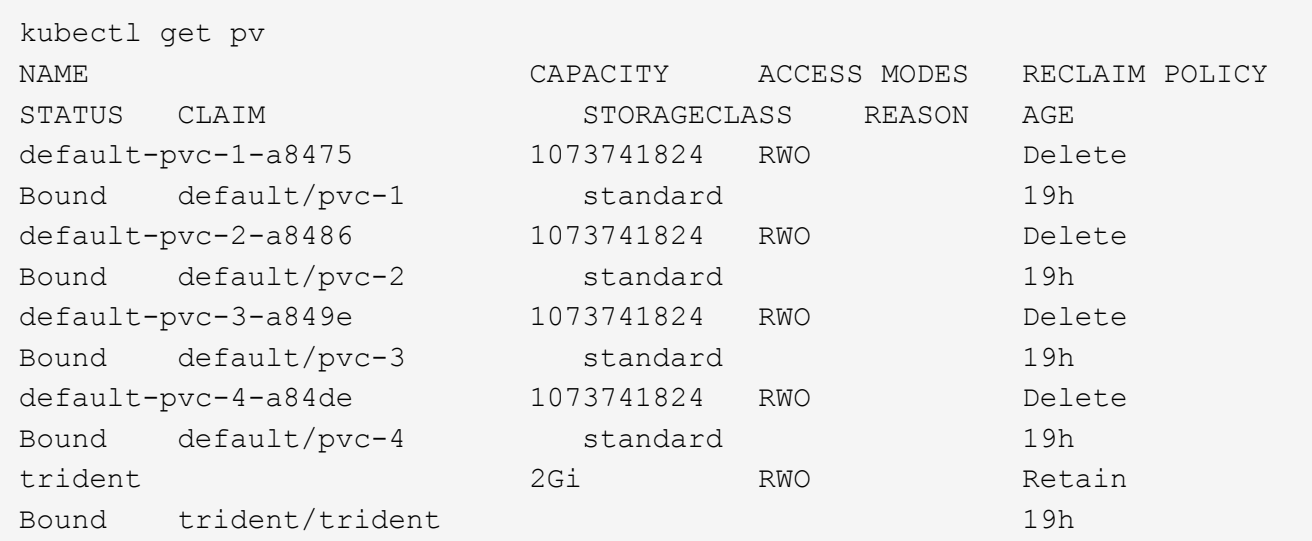

目前有四個PV是由Trident 20.07使用所建立 netapp.io/trident 置備程式:

2. 執行 kubectl describe pv 以取得PV的詳細資料。

```
kubectl describe pv default-pvc-2-a8486
Name: default-pvc-2-a8486
Labels: <none>
Annotations: pv.kubernetes.io/provisioned-by: netapp.io/trident
                 volume.beta.kubernetes.io/storage-class: standard
Finalizers: [kubernetes.io/pv-protection]
StorageClass: standard
Status: Bound
Claim: default/pvc-2
Reclaim Policy: Delete
Access Modes: RWO
VolumeMode: Filesystem
Capacity: 1073741824
Node Affinity: <none>
Message:
Source:
     Type: NFS (an NFS mount that lasts the lifetime of a pod)
   Server: 10.xx.xx.xx
   Path: /trid 1907 alpha default pvc 2 a8486
     ReadOnly: false
```
PV是使用建立的 netapp.io/trident 資源配置程式、類型為NFS。為了支援Astra Trident提供的所有新 功能、此PV應升級為「csi」類型。

3. 執行 tridentctl upgrade volume <name-of-trident-volume> 將舊Astra Trident Volume升級 至csi規格的命令。

./tridentctl get volumes -n trident +---------------------+---------+---------------+---------- +--------------------------------------+--------+---------+ | NAME | SIZE | STORAGE CLASS | PROTOCOL | BACKEND UUID | STATE | MANAGED | +---------------------+---------+---------------+---------- +--------------------------------------+--------+---------+ | default-pvc-2-a8486 | 1.0 GiB | standard | file | c5a6f6a4b052-423b-80d4-8fb491a14a22 | online | true | | default-pvc-3-a849e | 1.0 GiB | standard | file | c5a6f6a4b052-423b-80d4-8fb491a14a22 | online | true | | default-pvc-1-a8475 | 1.0 GiB | standard | file | c5a6f6a4b052-423b-80d4-8fb491a14a22 | online | true | | default-pvc-4-a84de | 1.0 GiB | standard | file | c5a6f6a4 b052-423b-80d4-8fb491a14a22 | online | true | +---------------------+---------+---------------+---------- +--------------------------------------+--------+---------+ ./tridentctl upgrade volume default-pvc-2-a8486 -n trident +---------------------+---------+---------------+---------- +--------------------------------------+--------+---------+ | NAME | SIZE | STORAGE CLASS | PROTOCOL | BACKEND UUID | STATE | MANAGED | +---------------------+---------+---------------+---------- +--------------------------------------+--------+---------+ | default-pvc-2-a8486 | 1.0 GiB | standard | file | c5a6f6a4b052-423b-80d4-8fb491a14a22 | online | true | +---------------------+---------+---------------+---------- +--------------------------------------+--------+---------+

4. 執行 kubectl describe pv 以驗證Volume是否為「csi Volume」(SCSI Volume)。

```
kubectl describe pv default-pvc-2-a8486
Name: default-pvc-2-a8486
Labels: <none>
Annotations: pv.kubernetes.io/provisioned-by: csi.trident.netapp.io
                 volume.beta.kubernetes.io/storage-class: standard
Finalizers: [kubernetes.io/pv-protection]
StorageClass: standard
Status: Bound
Claim: default/pvc-2
Reclaim Policy: Delete
Access Modes: RWO
VolumeMode: Filesystem
Capacity: 1073741824
Node Affinity: <none>
Message:
Source:
     Type: CSI (a Container Storage Interface (CSI) volume
source)
   Driver: csi.trident.netapp.io
     VolumeHandle: default-pvc-2-a8486
     ReadOnly: false
     VolumeAttributes: backendUUID=c5a6f6a4-b052-423b-80d4-
8fb491a14a22
internalName=trid_1907_alpha_default_pvc_2_a8486
                         name=default-pvc-2-a8486
                         protocol=file
Events: <none>
```
如此一來、您就能將由Astra Trident建立的NFS/iSCSI類型磁碟區、以每個磁碟區為基礎、升級為「csi」類 型。

# <span id="page-15-0"></span>解除安裝**Astra Trident**

視Astra Trident的安裝方式而定、有多種選項可供您解除安裝。

# 使用**Helm**解除安裝

如果您使用Helm安裝了Astra Trident、您可以使用解除安裝 helm uninstall。

```
#List the Helm release corresponding to the Astra Trident install.
helm ls -n trident
NAME NAMESPACE REVISION UPDATED
STATUS CHART CHART CHART APP VERSION
trident trident 1 2021-04-20
00:26:42.417764794 +0000 UTC deployed trident-operator-21.07.1
21.07.1
#Uninstall Helm release to remove Trident
helm uninstall trident -n trident
release "trident" uninstalled
```
# 使用**Trident**運算子解除安裝

如果您使用運算子安裝了Astra Trident、您可以執行下列其中一項來解除安裝:

• 編輯 TridentOrchestrator 若要設定解除安裝旗標:\*您可以編輯 TridentOrchestrator 並設定 spec.uninstall=true。編輯 TridentOrchestrator 並設定 uninstall 旗標如下所示:

```
kubectl patch torc <trident-orchestrator-name> --type=merge -p
'{"spec":{"uninstall":true}}'
```
當 uninstall 旗標設定為 true、Trident運算子會卸載Trident、但不會移除TridentOrchestrator本身。如 果您想要再次安裝Trident、請清理TridentOrchestrator並建立新的Trident。

• 刪除 TridentOrchestrator:\*移除 TridentOrchestrator 用來部署Astra Trident的CR、您可以指示 操作員解除安裝Trident。操作員會處理的移除作業 TridentOrchestrator 然後繼續移除Astra Trident部 署和取消安裝、刪除它在安裝過程中建立的Trident Pod。若要完全移除Astra Trident(包括它所建立的CRD )、並有效清除Slate Clean、您可以編輯 TridentOrchestrator 以通過 wipeout 選項。請參閱下列範 例:

kubectl patch torc <trident-orchestrator-name> --type=merge -p '{"spec":{"wipeout":["crds"],"uninstall":true}}'

這會完全解除安裝Astra Trident、並清除所有與後端及其管理的磁碟區相關的中繼資料。後續安裝會視為全新安 裝。

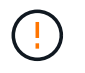

執行完整解除安裝時、您只能考慮抹除客戶需求日。此動作無法復原。除非您想要重新開始並建 立全新的**Astra Trident**安裝、否則請勿清除客戶需求日。

# 使用解除安裝 tridentctl

執行 uninstall 命令輸入 tridentctl 如下所示、移除所有與Astra Trident相關的資源(CRD和相關物件除 外)、如此一來、就能輕鬆再次執行安裝程式以更新至較新的版本。

./tridentctl uninstall -n <namespace>

若要完整移除Astra Trident、您應移除由Astra Trident所建立之CRD的微調工具、然後刪除CRD。

# <span id="page-17-0"></span>降級**Astra Trident**

瞭解降級至舊版Astra Trident的相關步驟。

# 何時降級

您可能會考慮降級的原因有多種、例如:

- 應變規劃
- 立即修正升級後發現的錯誤
- 相依性問題、不成功和不完整的升級

移至使用CRD的Astra Trident版本時、您應該考慮降級。由於Astra Trident使用CRD來維護狀態、因此所建立的 所有儲存實體(後端、儲存類別、PV和Volume快照)都會建立關聯的CRD物件、而非寫入的資料 trident PV (由舊版Astra Trident使用)。新建立的PV、後端和儲存類別都會維護為CRD物件。

僅嘗試降級使用CRD(19.07及更新版本)執行的Astra Trident版本。如此可確保在降級發生後、可以看到目 前Astra Trident版本上執行的作業。

# 何時不降級

您不應降級至使用的Trident版本 etcd 以維持狀態(19.04及更早版本)。所有以目前Astra Trident版本執行的 作業、都不會在降級後反映出來。移回舊版時、無法使用新建立的PV。當您移回舊版時、Astra Trident不會看到 對物件所做的變更、例如後端、PV、儲存類別和Volume快照(已建立/更新/刪除)。返回舊版不會中斷已使用 舊版建立之PV的存取、除非已升級。

# 使用業者安裝**Astra Trident**時的降級程序

對於使用Trident操作員完成的安裝、降級程序會有所不同、不需要使用 tridentctl。

對於使用Trident營運者完成的安裝、Astra Trident可降級為下列任一項:

- 使用命名空間範圍運算子安裝的版本(20.07 20.10)。
- 使用叢集範圍運算子(21.01及更新版本)安裝的版本。

#### 降級至叢集範圍的運算子

若要將Astra Trident降級為使用叢集範圍運算子的版本、請遵循下列步驟。

# 步驟

- 1. ["](#page-15-0)[解除安裝](#page-15-0)[Astra Trident"](#page-15-0)。除非您想要完全移除現有的安裝、否則請勿刪除客戶需求日。
- 2. 您可以使用與Trident版本相關的運算子資訊清單來刪除Trident運算子。例如、

https://github.com/NetApp/trident/tree/stable/*vXX.XX*/deploy/*bundle.yaml* 其中 *vXX.XX* 為版本編號(例如 v22.10)和 *bundle.yaml* 為套裝組合Yaml檔案名稱。

3. 安裝所需版本的Astra Trident、以繼續降級。請遵循所需版本的說明文件。

降級至命名空間範圍的運算子

本節摘要說明降級至Astra Trident版本所需的步驟、範圍介於20.07到20.10之間、此版本將使用命名空間範圍的 運算子來安裝。

步驟

1. ["](#page-15-0)[解除安裝](#page-15-0)[Astra Trident"](#page-15-0)。\*除非您想要完全移除現有的安裝、否則請勿使用CRD。\*請確定 tridentorchestrator 已刪除。

```
#Check to see if there are any tridentorchestrators present
kubectl get torc
NAME AGE
trident 20h
#Looks like there is a tridentorchestrator that needs deleting
kubectl delete torc trident
tridentorchestrator.trident.netapp.io "trident" deleted
```
- 2. 您可以使用與Trident版本相關的運算子資訊清單來刪除Trident運算子。例如、 https://github.com/NetApp/trident/tree/stable/*vXX.XX*/deploy/*bundle.yaml* 其中 *vXX.XX* 為版本編號(例如 v22.10)和 *bundle.yaml* 為套裝組合Yaml檔案名稱。
- 3. 刪除 tridentorchestrator 客戶需求日

```
#Check to see if ``tridentorchestrators.trident.netapp.io`` CRD is
present and delete it.
kubectl get crd tridentorchestrators.trident.netapp.io
NAME CREATED AT
tridentorchestrators.trident.netapp.io 2021-01-21T21:11:37Z
kubectl delete crd tridentorchestrators.trident.netapp.io
customresourcedefinition.apiextensions.k8s.io
"tridentorchestrators.trident.netapp.io" deleted
```
# Astra Trident已解除安裝。

4. 安裝所需的版本、繼續降級。請遵循所需版本的說明文件。

#### 使用**Helm**降級

若要降級、請使用 helm rollback 命令。請參閱下列範例:

```
helm rollback trident [revision #]
```
# 使用安裝**Astra Trident**時的降級程序 tridentctl

如果您使用安裝了Astra Trident `tridentctl`降級程序包括下列步驟。此順序將引導您完成從Astra Trident 21.007 移至20.07的降級程序。

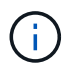

在開始降級之前、您應該先擷取Kubernetes叢集的快照 etcd。這可讓您備份Astra Trident客戶需 求日的目前狀態。

#### 步驟

- 1. 請確定使用安裝Trident tridentctl。如果您不確定Astra Trident的安裝方式、請執行以下簡單測試:
	- a. 列出Trident命名空間中的Pod。
	- b. 識別叢集中執行的Astra Trident版本。您可以使用 tridentctl 或是查看Trident Pod中使用的影像。
	- c. 如果\*看不到\* A tridentOrchestrator(或) tridentprovisioner(或)名為的Pod tridentoperator-xxxxxxxxxx-xxxxx、Astra Trident 安裝 tridentctl。
- 2. 使用現有的解除安裝Astra Trident tridentctl 二進位。在這種情況下、您將會以21.07二進位檔解除安 裝。

```
tridentctl version -n trident
+----------------+----------------+
| SERVER VERSION | CLIENT VERSION |
+----------------+----------------+
| 21.07.0 | 21.07.0 |
+----------------+----------------+
tridentctl uninstall -n trident
INFO Deleted Trident deployment.
INFO Deleted Trident daemonset.
INFO Deleted Trident service.
INFO Deleted Trident secret.
INFO Deleted cluster role binding.
INFO Deleted cluster role.
INFO Deleted service account.
INFO Deleted pod security policy.
podSecurityPolicy=tridentpods
INFO The uninstaller did not delete Trident's namespace in case it is
going to be reused.
INFO Trident uninstallation succeeded.
```
3. 完成後、請取得所需版本的Trident二進位檔(本範例為20.07)、並使用它來安裝Astra Trident。您可以為產 生自訂YAML ["](https://docs.netapp.com/zh-tw/trident-2301/trident-get-started/kubernetes-customize-deploy-tridentctl.html)[自](https://docs.netapp.com/zh-tw/trident-2301/trident-get-started/kubernetes-customize-deploy-tridentctl.html)[訂](https://docs.netapp.com/zh-tw/trident-2301/trident-get-started/kubernetes-customize-deploy-tridentctl.html)[安裝](https://docs.netapp.com/zh-tw/trident-2301/trident-get-started/kubernetes-customize-deploy-tridentctl.html)["](https://docs.netapp.com/zh-tw/trident-2301/trident-get-started/kubernetes-customize-deploy-tridentctl.html) 如有需要。

```
cd 20.07/trident-installer/
./tridentctl install -n trident-ns
INFO Created installer service account.
serviceaccount=trident-installer
INFO Created installer cluster role. clusterrole=trident-
installer
INFO Created installer cluster role binding.
clusterrolebinding=trident-installer
INFO Created installer configmap. \qquad \qquad \qquad \text{configuration} = \text{trident} - \text{c}installer
...
...
INFO Deleted installer cluster role binding.
INFO Deleted installer cluster role.
INFO Deleted installer service account.
```
降級程序已完成。

### 版權資訊

Copyright © 2024 NetApp, Inc. 版權所有。台灣印製。非經版權所有人事先書面同意,不得將本受版權保護文件 的任何部分以任何形式或任何方法(圖形、電子或機械)重製,包括影印、錄影、錄音或儲存至電子檢索系統 中。

由 NetApp 版權資料衍伸之軟體必須遵守下列授權和免責聲明:

此軟體以 NETAPP「原樣」提供,不含任何明示或暗示的擔保,包括但不限於有關適售性或特定目的適用性之 擔保,特此聲明。於任何情況下,就任何已造成或基於任何理論上責任之直接性、間接性、附隨性、特殊性、懲 罰性或衍生性損害(包括但不限於替代商品或服務之採購;使用、資料或利潤上的損失;或企業營運中斷),無 論是在使用此軟體時以任何方式所產生的契約、嚴格責任或侵權行為(包括疏忽或其他)等方面,NetApp 概不 負責,即使已被告知有前述損害存在之可能性亦然。

NetApp 保留隨時變更本文所述之任何產品的權利,恕不另行通知。NetApp 不承擔因使用本文所述之產品而產 生的責任或義務,除非明確經過 NetApp 書面同意。使用或購買此產品並不會在依據任何專利權、商標權或任何 其他 NetApp 智慧財產權的情況下轉讓授權。

本手冊所述之產品受到一項(含)以上的美國專利、國外專利或申請中專利所保障。

有限權利說明:政府機關的使用、複製或公開揭露須受 DFARS 252.227-7013(2014 年 2 月)和 FAR 52.227-19(2007 年 12 月)中的「技術資料權利 - 非商業項目」條款 (b)(3) 小段所述之限制。

此處所含屬於商業產品和 / 或商業服務(如 FAR 2.101 所定義)的資料均為 NetApp, Inc. 所有。根據本協議提 供的所有 NetApp 技術資料和電腦軟體皆屬於商業性質,並且完全由私人出資開發。 美國政府對於該資料具有 非專屬、非轉讓、非轉授權、全球性、有限且不可撤銷的使用權限,僅限於美國政府為傳輸此資料所訂合約所允 許之範圍,並基於履行該合約之目的方可使用。除非本文另有規定,否則未經 NetApp Inc. 事前書面許可,不得 逕行使用、揭露、重製、修改、履行或展示該資料。美國政府授予國防部之許可權利,僅適用於 DFARS 條款 252.227-7015(b) (2014年2月) 所述權利。

商標資訊

NETAPP、NETAPP 標誌及 <http://www.netapp.com/TM> 所列之標章均為 NetApp, Inc. 的商標。文中所涉及的所 有其他公司或產品名稱,均為其各自所有者的商標,不得侵犯。